## Smart Meter Portal

- 1. Go to [www.cityofbellville.com](http://www.cityofbellville.com/)
- 2. Under Find it Fast Click on View/Pay My Utility Bill

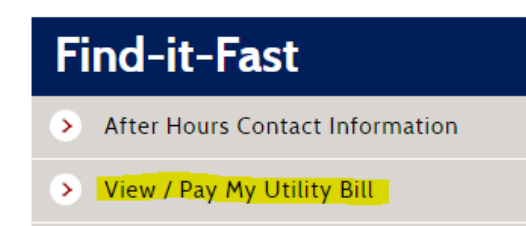

3. Click on View and pay Utility Billing accounts online.

## Welcome to our online payments website!

The following services are available:

- View and pay Utility Billing accounts online.
- 4. Click on Sign in or sign up. 5. Login or register that the state of the state of the state of the state of the state of the state of the state of the state of the state of the state of the state of the state of the stat

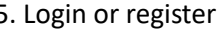

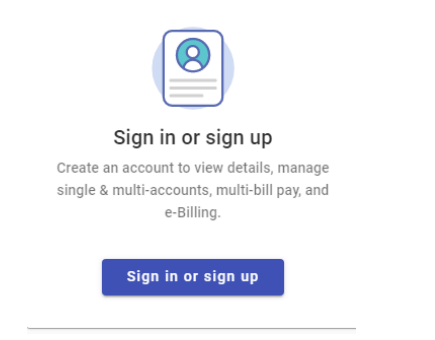

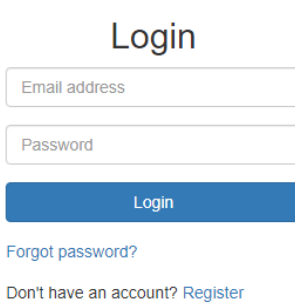

Once you are logged in. You can view consumption for each service by selecting the appropriate service in the drop-down.

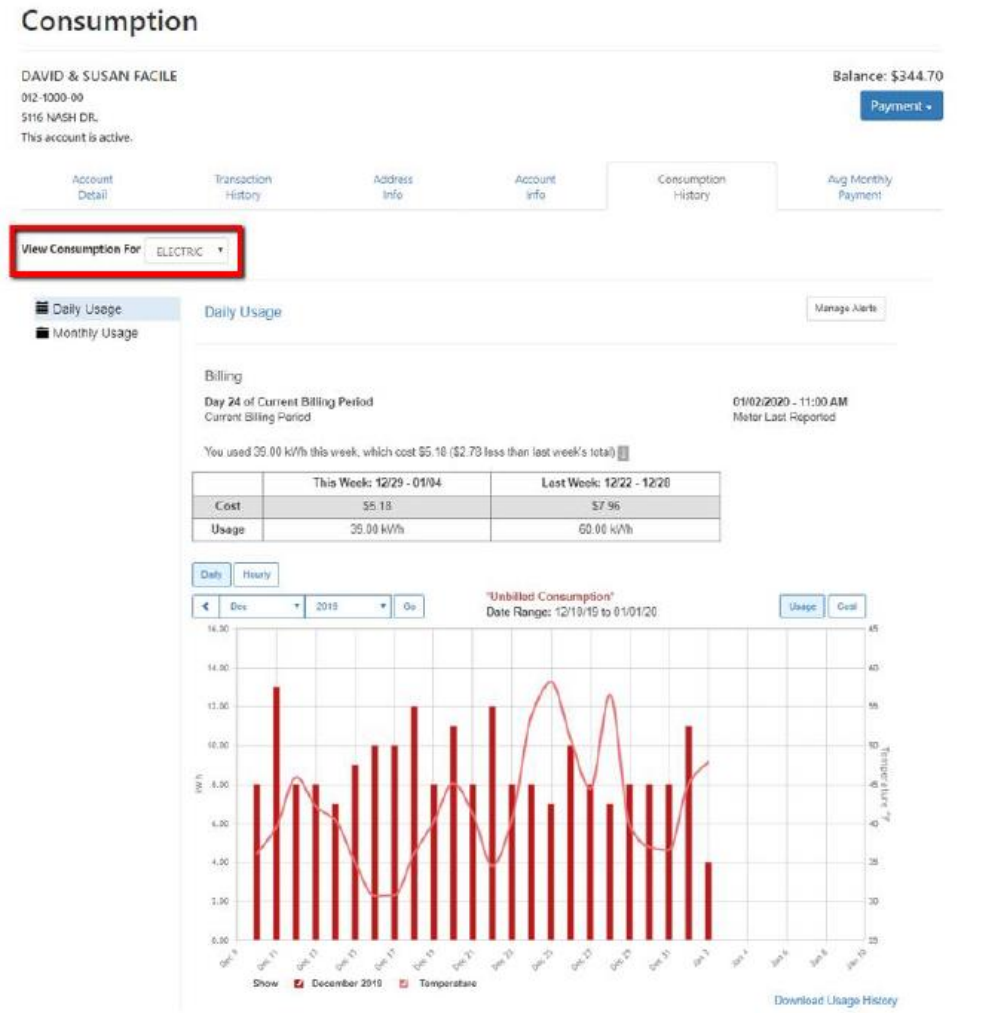

T

If you have any questions, please contact City Hall at (979) 865-3136